## 電子証明書の更新手順について (2020.08.17 から適用)

2020年8月17日(月)より、電子証明書の更新手順が変更となります。 従来の手順から変更があった箇所を、黄色網掛けとしています。

## 電子証明書の更新

電子証明書の更新が必要な場合、以下の方法で更新案内が通知されます。 更新案内が通知されたら、電子証明書の有効期限が切れる前までに更新を行ってください。

● Eメールによるお知らせ 電子証明書の有効期限30日前、10日前にEメールによる更新案内が通知されます。

## ● 重要なお知らせ画面

法人向けIBサービスのログイン後に表示される「重要なお知らせ」画面に、電子証明書の有効期限 30日前から更新案内が表示されます。

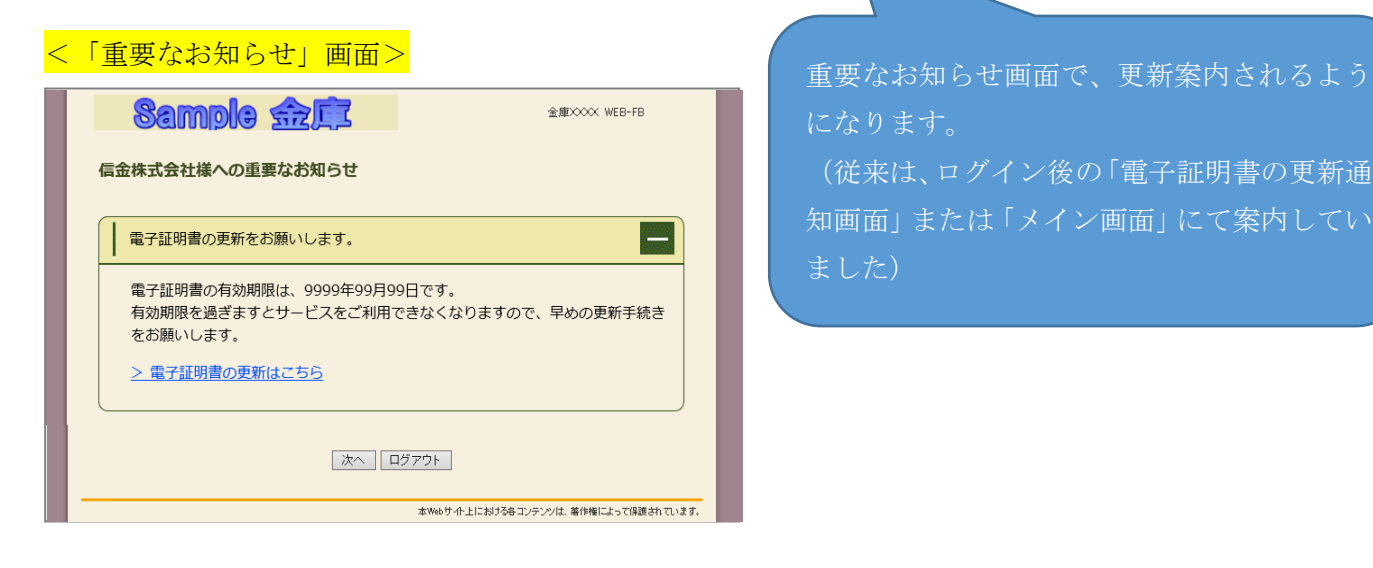

になります。

(従来は、ログイン後の「電子証明書の更新通 知画面」または「メイン画面」にて案内してい ました)

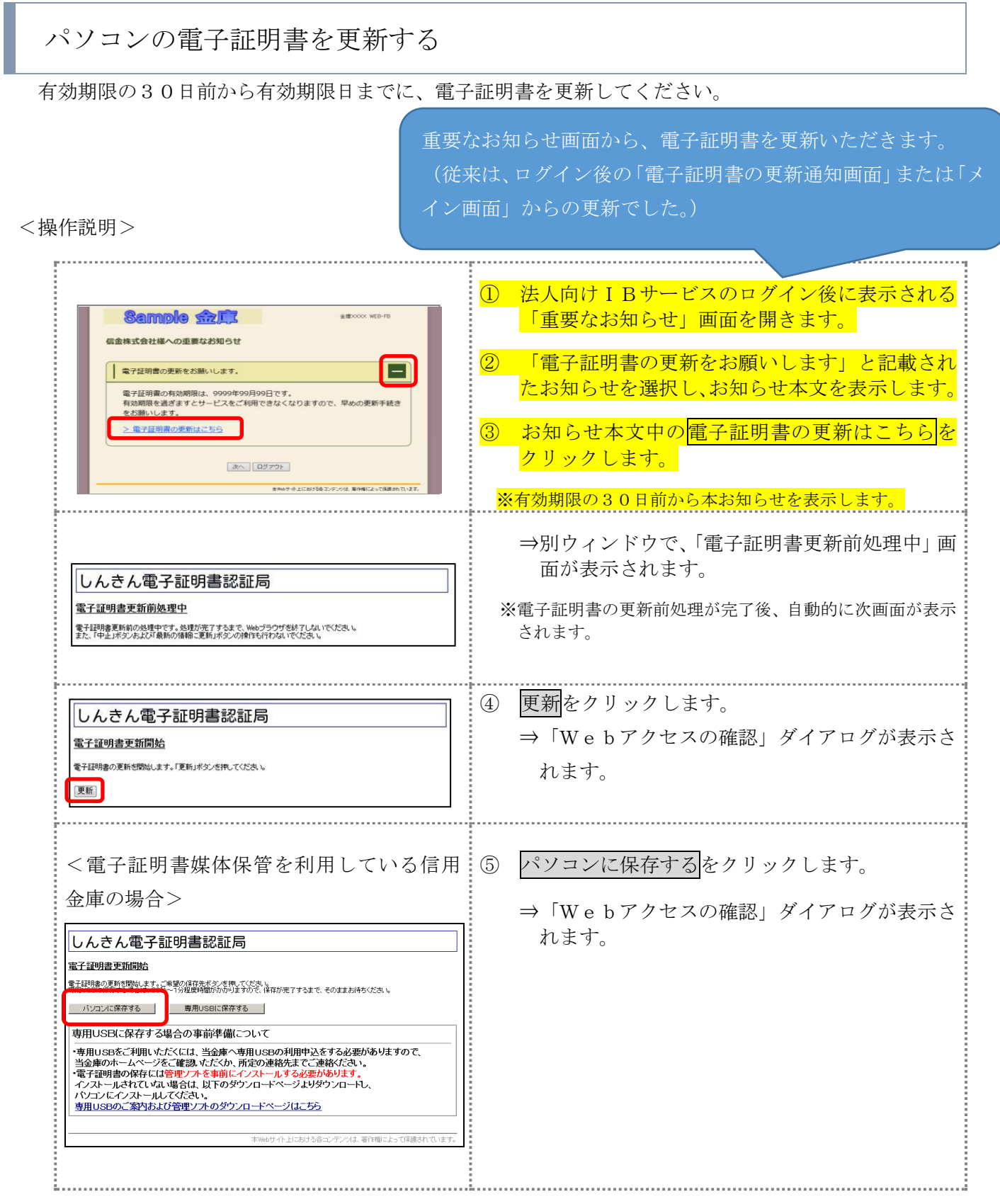

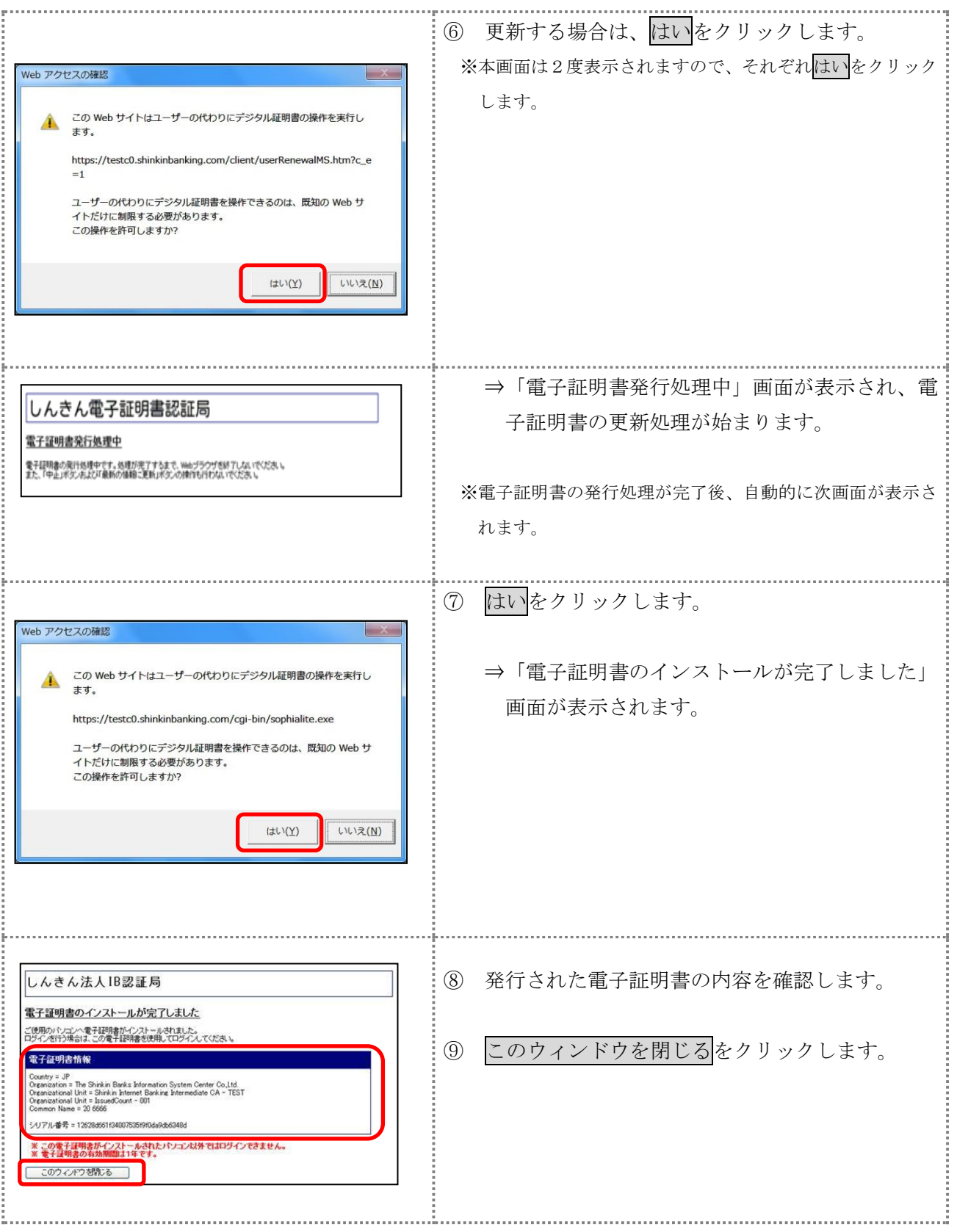